# **HP Connect-It**

Software Version: 9.60 Windows® and Linux® operating systems

### Patch 2 Release Notes

Document Release Date: February 2016 Software Release Date: February 2016

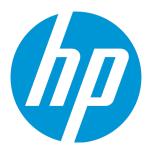

### **Legal Notices**

#### Warranty

The only warranties for HP products and services are set forth in the express warranty statements accompanying such products and services. Nothing herein should be construed as constituting an additional warranty. HP shall not be liable for technical or editorial errors or omissions contained herein.

The information contained herein is subject to change without notice.

#### Restricted Rights Legend

Confidential computer software. Valid license from HP required for possession, use or copying. Consistent with FAR 12.211 and 12.212, Commercial Computer Software, Computer Software Documentation, and Technical Data for Commercial Items are licensed to the U.S. Government under vendor's standard commercial license.

#### Copyright Notice

© 1994 - 2016 Hewlett-Packard Development Company, L.P.

#### **Trademark Notices**

Adobe®, Adobe logo®, Acrobat®, and Acrobat Logo® are trademarks of Adobe Systems Incorporated.

Corel® and Corel logo® are trademarks or registered trademarks of Corel Corporation or Corel Corporation Limited.

Oracle and Java are registered trademarks of Oracle and/or its affiliates.

Microsoft®, Windows®, Windows NT®, Windows® XP, Windows Vista®, Windows 7®, and Windows Mobile® are U.S. registered trademarks of Microsoft Corporation.

UNIX® is a registered trademark of The Open Group.

#### **Documentation Updates**

The title page of this document contains the following identifying information:

- · Software Version number, which indicates the software version.
- Document Release Date, which changes each time the document is updated.
- Software Release Date, which indicates the release date of this version of the software.

To check for recent updates or to verify that you are using the most recent edition of a document, go to: https://softwaresupport.hp.com

This site requires that you register for an HP Passport and sign in. To register for an HP Passport ID, go to: http://h20229.www2.hp.com/passport-registration.html

Or click the **New users - please register** link on the HP Passport login page.

You will also receive updated or new editions if you subscribe to the appropriate product support service. Contact your HP sales representative for details.

#### **Support**

Visit the HP Software Support Online website at: https://softwaresupport.hp.com

This website provides contact information and details about the products, services, and support that HP Software offers.

HP Software online support provides customer self-solve capabilities. It provides a fast and efficient way to access interactive technical support tools needed to manage your business. As a valued support customer, you can benefit by using the support website to:

- Search for knowledge documents of interest
- Submit and track support cases and enhancement requests
- Download software patches
- Manage support contracts
- Look up HP support contacts
- Review information about available services
- Enter into discussions with other software customers
- Research and register for software training

Most of the support areas require that you register as an HP Passport user and sign in. Many also require a support contract. To register for an HP Passport ID, go to:

#### http://h20229.www2.hp.com/passport-registration.html

To find more information about access levels, go to:

http://h20230.www2.hp.com/new\_access\_levels.jsp

HP Software Solutions Now accesses the HPSW Solution and Integration Portal website. This site enables you to explore HP Product Solutions to meet your business needs, includes a full list of Integrations between HP Products, as well as a listing of ITIL Processes. The URL for this website is http://h20230.www2.hp.com/sc/solutions/index.jsp

HP Connect-It (9.60) Page 2 of 15

## **Contents**

| Connect-It Release Notes                      | 5  |
|-----------------------------------------------|----|
| New Features in this Release                  | 7  |
| Installation Notes                            | 8  |
| Enhancement Requests Included in this Release | 9  |
| Fixed Defects in this Release                 | 10 |
| Documentation Updates                         | 14 |
| Send Documentation Feedback                   | 15 |

HP Connect-It (9.60) Page 3 of 15

HP Connect-It (9.60) Page 4 of 15

### Connect-It Release Notes

For the Windows® and Linux® operating systems.

Software version: 9.60 Patch 2

Publication date: February 2016

This document is an overview of the changes made to Connect-It (CIT). It contains important information that is not included in books or Help. You can find information about the following in this document:

"New Features in this Release" on page 7

"Enhancement Requests Included in this Release" on page 9

"Fixed Defects in this Release" on page 10

## **Support Matrix**

For information about the installation requirements and compatibility with other products, see the Connect-It Support Matrix. The support matrix may be updated between releases, and so is only available at the HP Support web site:

**HP Software Support** 

The support matrix includes the following information:

- Requirements
  - Hardware
  - Operating System
  - Java Runtime Environment
- Compatibility
  - Languages
  - Internationalization Variances

HP Connect-It (9.60) Page 5 of 15

- Virtualization Products
- High-Availability Products
- HP Software Integrations
- HP Software Coexistence
- Other Software Coexistence
- Modules
- Connector Support
- Obsolescence Plans

HP Connect-It (9.60) Page 6 of 15

## New Features in this Release

This version of Connect-It provides the following updates and enhancements:

- A new connector "HP Service Anywhere User" is created to support add/update/revoke Role on Person.
- SFTP protocol is supported on the Delimited-text connector.

HP Connect-It (9.60) Page 7 of 15

## **Installation Notes**

Connect-It 9.60 Patch 2 is delivered as an incremental package. For more information about how to install/uninstall an incremental package, see the Installing Incremental Package.pdf file in the installation folder.

HP Connect-It (9.60) Page 8 of 15

# Enhancement Requests Included in this Release

The reference number for each enhancement is the Change Request (QCCR) number. For more information about pending enhancement requests, visit HP Software Support Online, or contact your HP Support representative directly.

| ID           | Description                                                                                           | Solution                                                                                                 |
|--------------|----------------------------------------------------------------------------------------------------|----------------------------------------------------------------------------------------------------|
| QCCR1E52043  | Customer would like to have SFTP support for the Connect-IT Delimited-text Connector.                 | SFTP is implemented on the Delimited-<br>text Connector.                                                 |
| QCCR1E129066 | Connect-IT cannot find the value in maptable with pifvaluecontaining() when searching with wildcards. | A new script API named PifMapValueSearch is introduced to support wild card search in map table.         |
| QCCR1E129100 | Connect-IT cannot support add/update/revoke Role on Person in the Connector to Service Anywhere .     | A new Connector "HP Service Anywhere<br>User" is created to support<br>add/update/revoke Role on Person. |

HP Connect-It (9.60) Page 9 of 15

## Fixed Defects in this Release

The reference number for each fixed defect is the Change Request (QCCR) number. For more information about fixed defects, visit HP Software Support, or contact your HP Support representative directly.

| CR           | Problem                                                                                                    | Solution                                                   |
|--------------|----------------------------------------------------------------------------------------------------|------------------------------------------------------------|
| QCCR1E121649 | MaaS (SAW) connector fails to generate the 'ServiceRequestWrite' request when the request has attachments. The error in the log of the request is as follows. | The connector can reconnect to MaaS after session timeout. |
|              | MaaS Update Incident (https://example.com/?TENANTID=xxx)                                                                                                    |                                                            |
|              | Sending MaaS request for 'ServiceRequestWrite'                                                                                                    |                                                            |
|              | MaaS Update Incident (https://example.comm/?TENANTID=xxx)                                                                                                    |                                                            |
|              | Access host is "https://example.com/rest/xxx/ems/bulk?TENANTID=xxx"                                                                                           |                                                            |
|              | MaaS Update Incident (https://example.com/?TENANTID=xxx)                                                                                                    |                                                            |
|              | Entities node name : entities                                                                                                    |                                                            |
|              | MaaS Update Incident (https://example.com/?TENANTID=xxx)                                                                                                    |                                                            |
|              | Unable to initialize request.                                                                                                    |                                                            |

HP Connect-It (9.60)
Page 10 of 15

| CR           | Problem                                                                                                    | Solution                                                                                                    |
|--------------|----------------------------------------------------------------------------------------------------|----------------------------------------------------------------------------------------------------|
| QCCR1E123866 | Some CIs are not updated when a bulk operation has data update failure. If you enable the option "Commit after each bulk" with 1000 CIs, some CIs are not updated anymore. If you use "Commit after each document", this issue does not occur. | All failed operations(delete/create/update) will be displayed and logged.                                                                                                    |
| QCCR1E124134 | A new Service Manager mechanism uses logical.name as<br>the key. Due to the change, the SM web service will<br>return error if there is no Display Name attribute when<br>creating device through the NodeBank scenarios.                      | The Connect-It NodeBank scenarios are updated to fix the error.                                                                                                    |
| QCCR1E124330 | In Linux, Connect-It hangs when using Connect-It to produce UTF8 or UTF8 without BOM format source file.                                                                                                    | Connect-It correctly reads UTF8 or UTF8 without BOM format file in Linux.                                                                                                    |
| QCCR1E124798 | The following warning message appears when you open<br>the MaaS connector : "Section name at line is not a valid<br>keyword"                                                                                                    | When the MaaS connector opens, no warning message is displayed for data type. Alternatively, one information message is shown: Handle these data types 'ENTITY_LINK', 'COMPLEX_TYPE' as string type. |
| QCCR1E124924 | The "invalid section name" warning message triggers a session report when the session report is configured to monitor on Error message.                                                                                                    | For the MaaS connector, the unnecessary "invalid section name" warning is removed.                                                                                                    |
| QCCR1E125175 | Connect-It imports data in SM, data inserted in eventin is messed up. On Eventin table, Timestamp field does not have any useful data but a constant character.                                                                                | Connect-It can handle the time format transformation correctly.                                                                                                    |
| QCCR1E127207 | When you try to send an email via the Connect-It scenario with an attachment containing German umlaut, the scenario hangs and stops the scheduled CIT process.                                                                                 | Connect-It does not hang and sends email successfully.                                                                                                    |

HP Connect-It (9.60)
Page 11 of 15

| CR           | Problem                                                                                                    | Solution                                                                                                    |
|--------------|----------------------------------------------------------------------------------------------------|----------------------------------------------------------------------------------------------------|
| QCCR1E127740 | ODBC failure occurs while processing SCCM Connect-It scenario due to database running a nightly Index Rebuild.                                                                                                    | There is a new option(OdbcCursorConcurrency) provided in wizard of DB connector that could be used to change concurrency property. By setting the option to run the ODBC connector with lock, CIT works without an issue. This option is documented in the manual Configuring Connectors > Configuring Advanced Mode Settings > Configuring Additional Advanced Options. |
| QCCR1E127770 | When pushing computers from UCMDB to AM through AM Push Adapter and installed softwares from SCCM to AM through CIT, the CIT out-of-box scenario does not create any SoftInstallation records for Operating System records. Hence, the installed Operating System cannot be counted by SAM counters. | The CIT out-of-box scenario is updated to push the installed Operating System records into AM .                                                                                                    |
| QCCR1E127875 | The Email connector hangs when receiving an email from Lotus Notes POP3 server.                                                                                                    | Validation code is added on the string end for MIME boundary from Lotus Notes POP3 server to avoid the error.                                                                                                    |
| QCCR1E127929 | When processing emails, scenario stops responding with the following log.  [(OutMailMessageDst) OutMailMessage] Pop3Smtp4548 0 bWaitForAnswer:1  [(OutMailMessageDst) OutMailMessage] Pop3Smtp4548 0 [BEG] CSmtpSocket::CheckAnswer()                                                                | Connect-It scenario can run correctly when processing emails.                                                                                                    |
| QCCR1E128028 | Connect-It cannot find the value in maptable with pifvaluecontaining() even with wildcard.                                                                                                    | An example is added to the pifvaluecontaining() section of the Programmer's Reference Guide.                                                                                                    |
| QCCR1E129039 | Some fields such as ResolutionSLADays and ResolutionSLATime are not displayed by Connect-It and type is on the collection level so it is impossible to use this WSDL.                                                                                                    | Collection level type fields ResolutionSLADays and ResolutionSLATime can be displayed by Connect-It.                                                                                                    |

HP Connect-It (9.60)
Page 12 of 15

| CR           | Problem                                                                                                    | Solution                                                                                                    |
|--------------|----------------------------------------------------------------------------------------------------|----------------------------------------------------------------------------------------------------|
| QCCR1E129047 | SQL Server edition is required for license calculation of the SAM module. It is in the table of the SCCM database, however, the out-of-box scenario does not use it. | The Connect-It out-of-box scenario can retrieve SQL Server edition information from the SCCM database.      |
| QCCR1E129521 | Data is truncated when synchronizing records from UCMDB via Connect-It. This is because of the default setting of the MaxChunk size.                                 | No MaxChunk size is set by default.                                                                         |
| QCCR1E130046 | In the CIT 9.60 Connector Guide, you can find "Network<br>Node Manager i-series" whose official name is now<br>"Network Node Manager i software".                    | The "Network Node Manager i-series" in the Connector Guide is updated to "Network Node Manager i software". |
| QCCR1E130872 | Request to add SAW reference info to the Connect-It documentation.                                                                                                   | The reference is added to Hewlett-Packard Connectors > HP<br>Management as a Service Connector.             |

HP Connect-It (9.60)

Page 13 of 15

# **Documentation Updates**

The first page of this document identifies the:

- Version number for the software.
- Software release date.

To check for recent updates or to verify that you are using the most recent edition, visit the HP Software Support web site.

You must have Adobe® Reader installed to view files in PDF format (\*.pdf). To download Adobe Reader, go to the Adobe web site.

HP Connect-It (9.60) Page 14 of 15

## Send Documentation Feedback

If you have comments about this document, you can contact the documentation team by email. If an email client is configured on this system, click the link above and an email window opens with the following information in the subject line:

#### Feedback on Patch 2 Release Notes (Connect-It 9.60)

Just add your feedback to the email and click send.

If no email client is available, copy the information above to a new message in a web mail client, and send your feedback to connectit\_support@groups.hp.com.

We appreciate your feedback!

HP Connect-It (9.60) Page 15 of 15